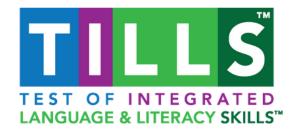

# TILLS Easy-Score™ FAQs

### 1. What is TILLS Easy-Score™?

The TILLS Easy-Score™ is your electronic scoring solution for TILLS™, the reliable, valid assessment of both oral and written language skills in students age 6–18 years. Easy-Score is designed to automate completion of the Scoring Chart and Identification Chart on the Examiner Record Form by autopopulating the standard scores and percentile ranks for TILLS users to help ensure accuracy and save time. There's no need to find the correct normative tables in the Examiner's Manual and read through the columns to find the scores you need. Easy-Score does it for you!

## 2. What information do I need to enter for TILLS Easy-Score™?

You will need to enter the following information:

- Your name and email address
- Student's Name or ID
- Student's Birth Date
- Examiner's Name
- Student's Test Date
- Student's Grade
- Student's School
- Subtest raw scores

#### 3. What results do I receive when I enter the subtest raw scores?

Easy-Score automatically converts raw scores to standard scores and percentile ranks for each subtest. The TILLS Easy-Score™ then automatically completes the Scoring Chart, populating the TILLS standard scores and percentile ranks for each raw score, the composite scores, the identification core score, the total score (i.e., the sum of the subtest standard scores), and the standard scores and percentile ranks of the TILLS total and composite scores. The TILLS Easy-Score™ also automatically completes the Identification Chart to inform you if the student's results are consistent with the presence of a language/literacy disorder. The Scoring Chart and Identification Chart are provided in a pdf format, which you can save to your computer and/or print to have a hard

copy of the student's results.

#### 4. Do I have to enter raw scores for all 15 Subtests?

You do not have to enter scores for all subtests in order for Easy-Score<sup>™</sup> to work. TILLS was developed so that you may administer individual subtests, combinations of subtests, or the entire test. For tracking change in a particular skill area, for example, you may wish to enter results only for those subtests that relate to skill areas of particular interest. Keep in mind, however, that in doing so, you could risk overlooking areas in which a student is actually falling further behind. We recommend administration of all TILLS subtests in order to develop a comprehensive profile of a student's relative strengths and weaknesses.

Click here for more information.

TILLS was developed so that you may administer individual subtests, combinations of subtests, or the entire test. We do recommend administration of all TILLS subtests in order to develop a comprehensive profile of a student's relative strengths and weaknesses but you do not have to enter scores for all subtests in order for Easy-Score™ to work. For tracking change in a particular skill area, for example, you may wish to enter results only for those subtests that relate to skill areas of particular interest. Keep in mind, however, that in doing so, you could risk overlooking areas in which a student is actually falling further behind.

## 5. Do I have to register/log-in in order to use TILLS Easy-Score™?

Registration or a log-in is not required to use TILLS Easy-Score™. You will be asked for your name and email address before proceeding so that Brookes Publishing can provide updates and information as necessary.

## 6. What are the system requirements?

To use TILLS Easy-Score<sup>™</sup>, you will need an Internet browser (Internet Explorer 9 and up, Firefox, Safari, Chrome), access to the Internet, and Adobe Reader.

## 7. Can I access TILLS Easy-Score™ via my phone, tablet or other mobile device?

TILLS Easy-Score<sup>™</sup> is mobile friendly and can be used with smartphones, tablets, and other mobile devices. Internet access is required to enter results into TILLS Easy-Score<sup>™</sup>.

#### 8. Who do I contact if I have any questions or would like to provide feedback?

If you have any questions or technical difficulties with TILLS Easy-Score™, or if you would like to provide feedback, please email implementation@brookespublishing.com.